## Editing Referrals in the Resource Directory

How Do I Update a Referral in the Resource Directory?

Make sure all agency, program and service records include basic information. The Service record will generally have more information than the Agency and Program records.

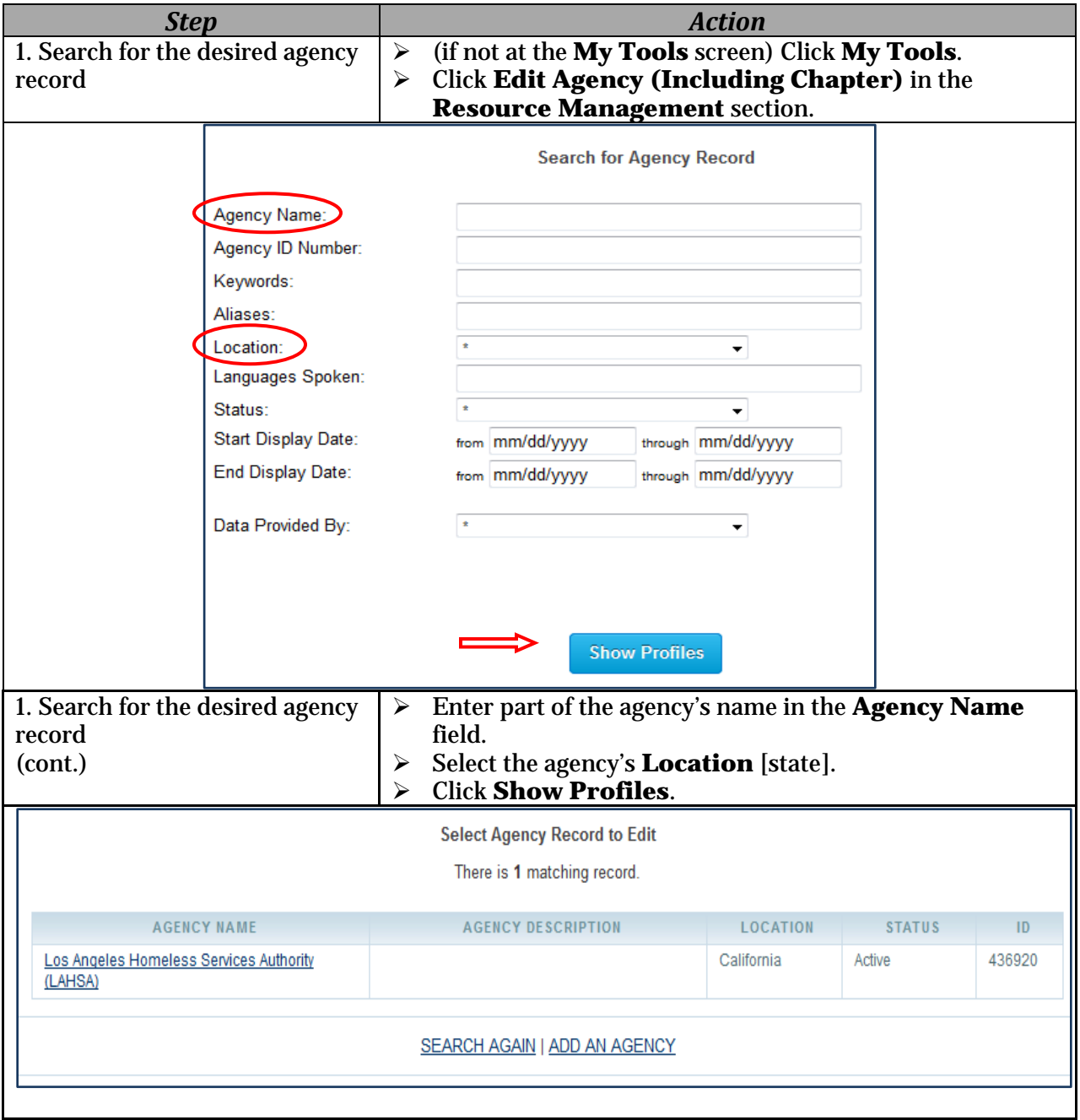

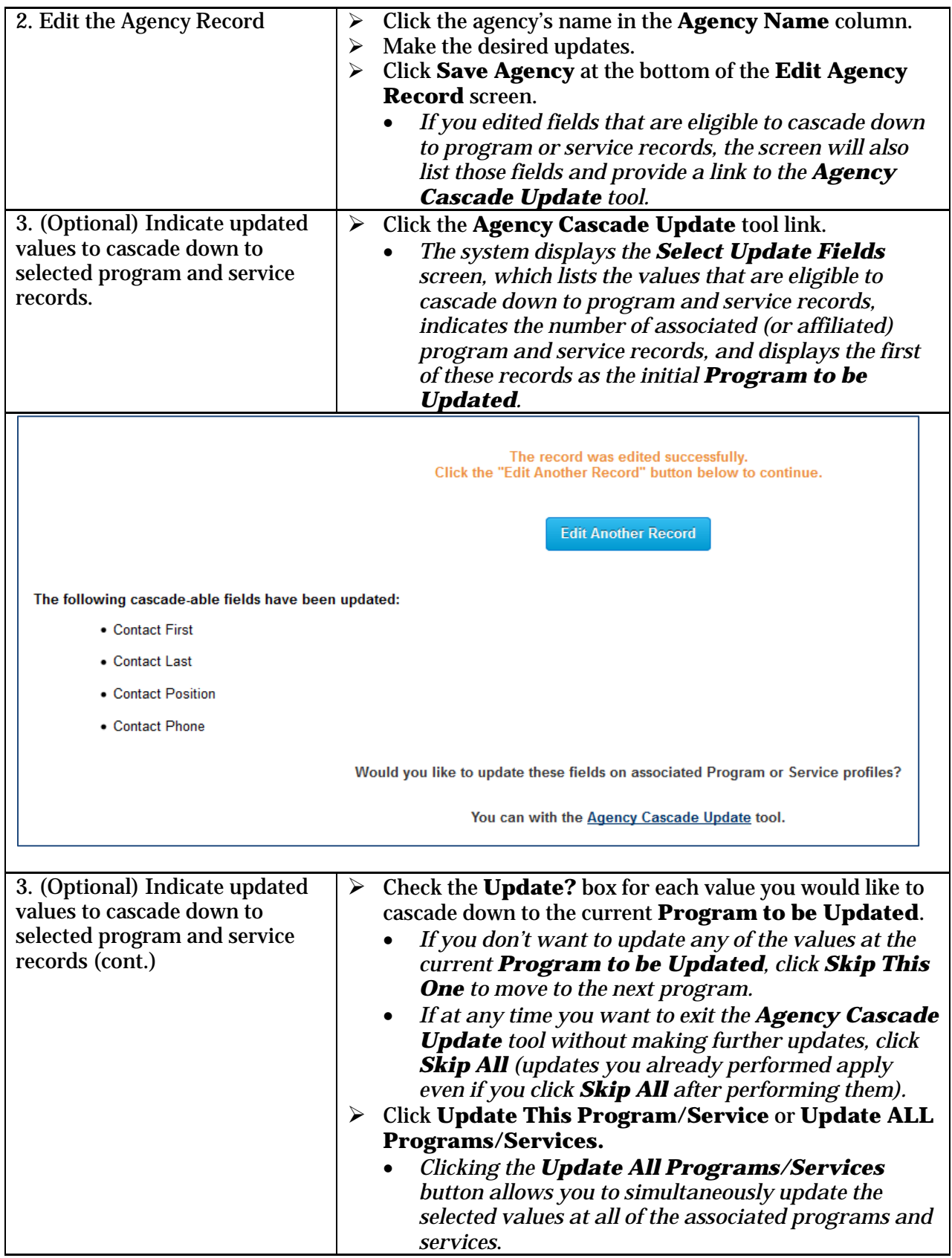

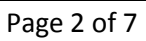

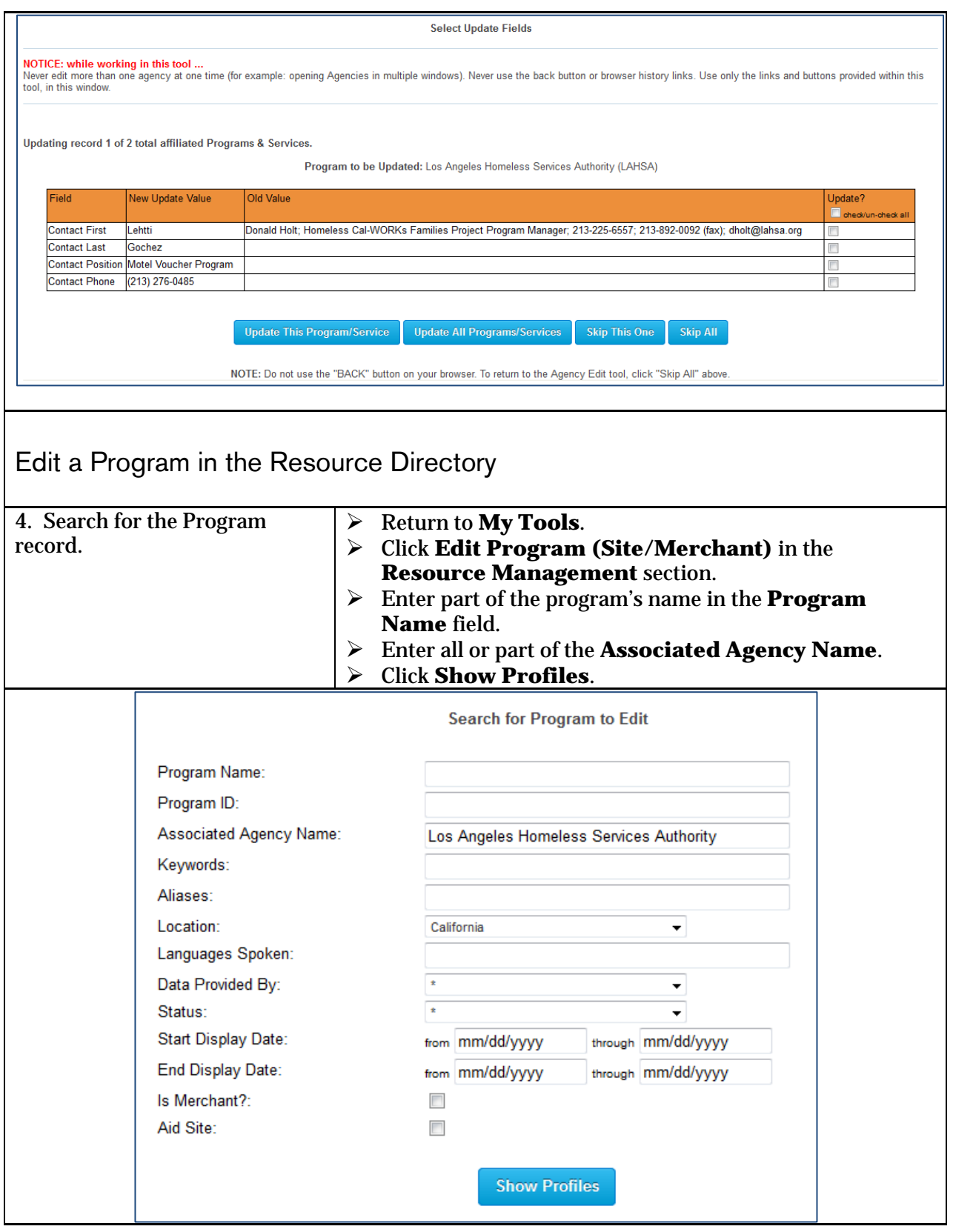

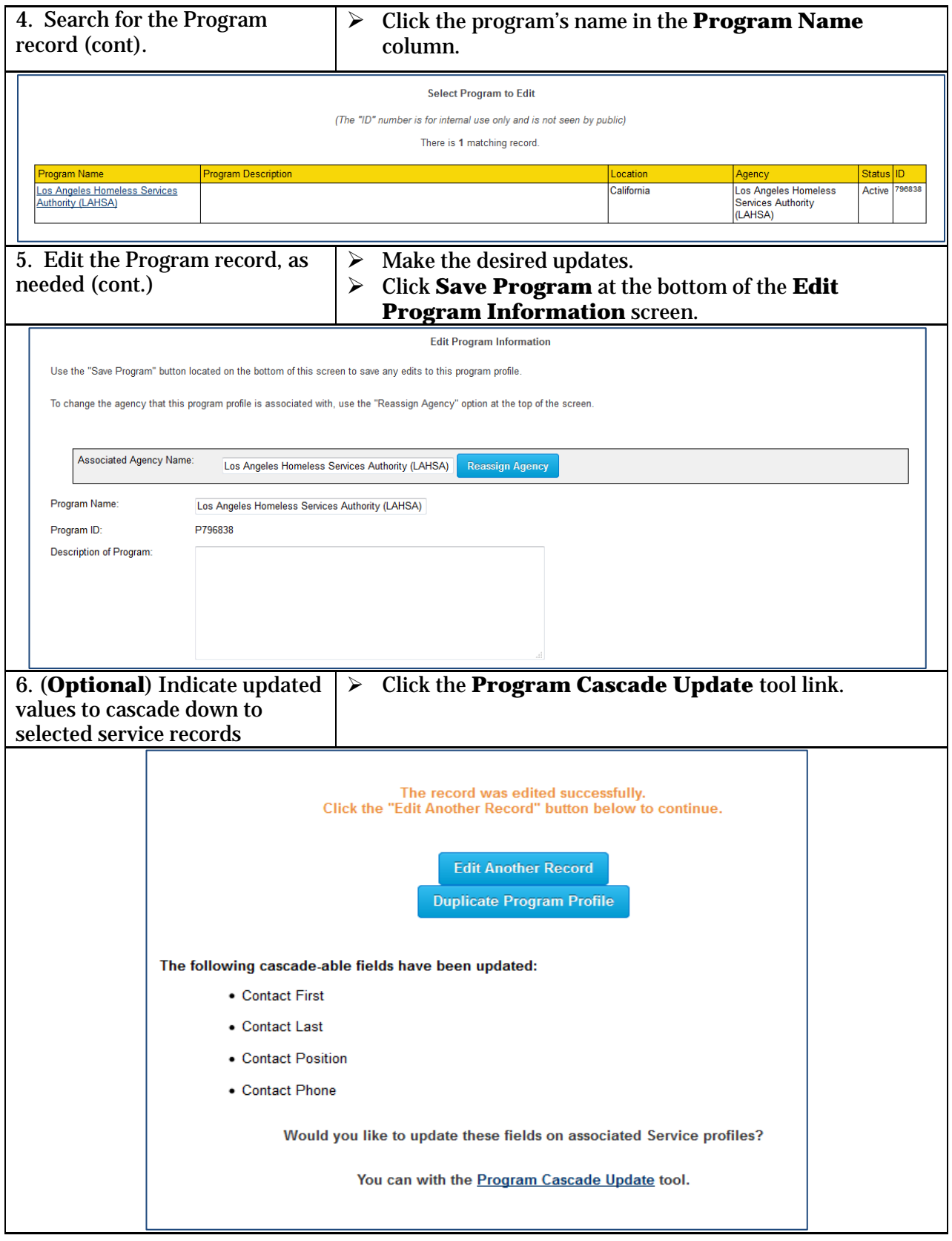

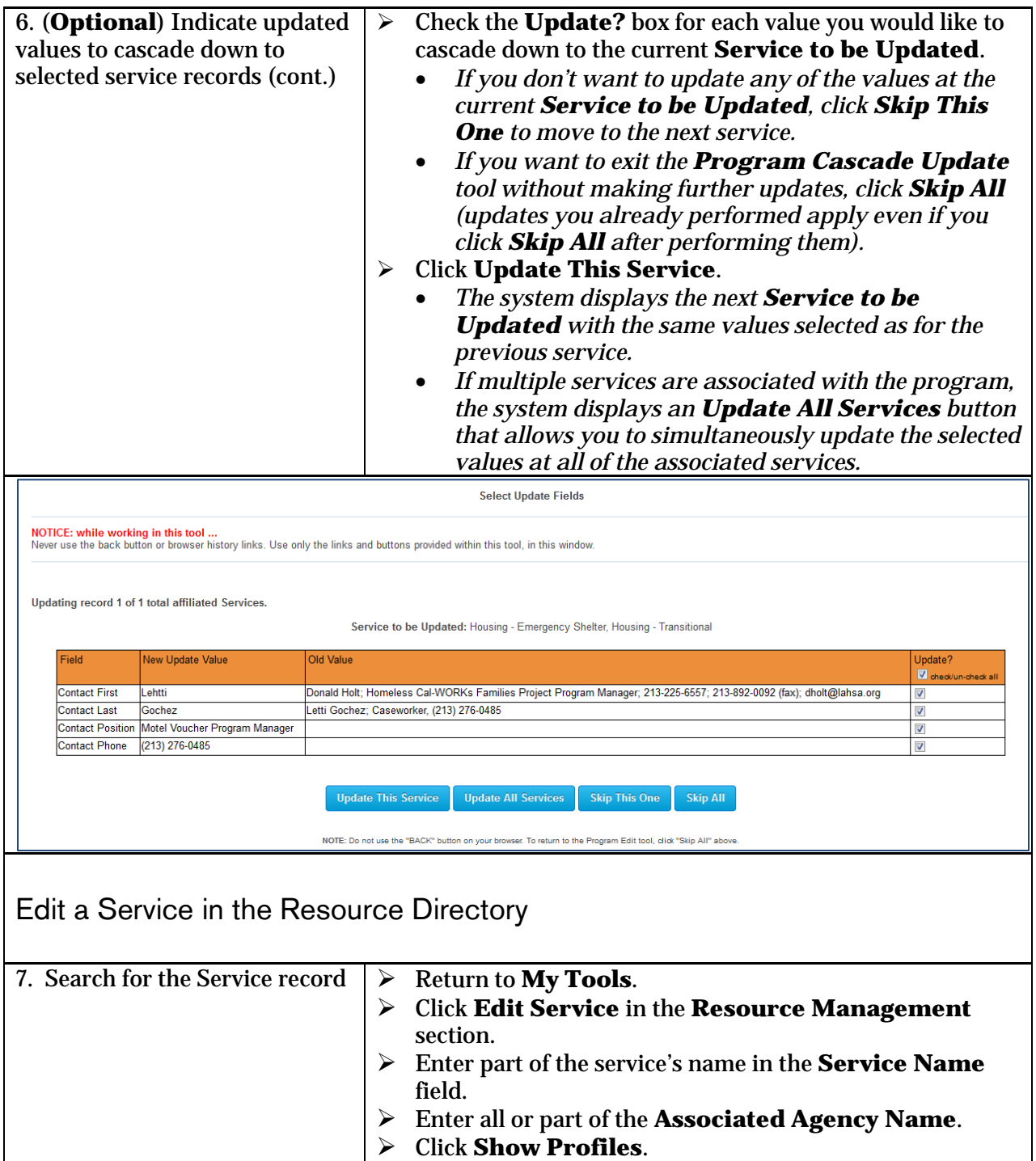

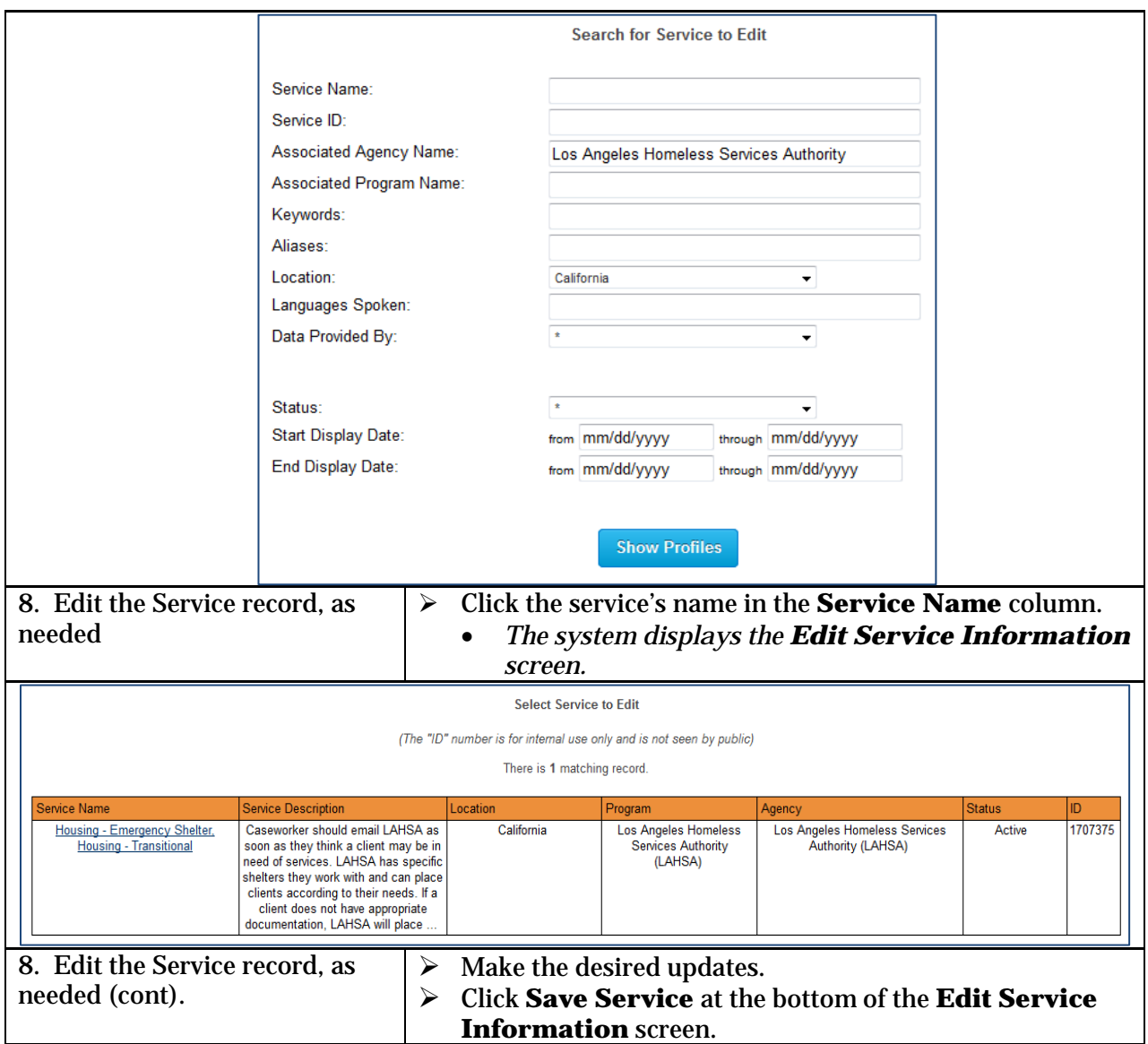

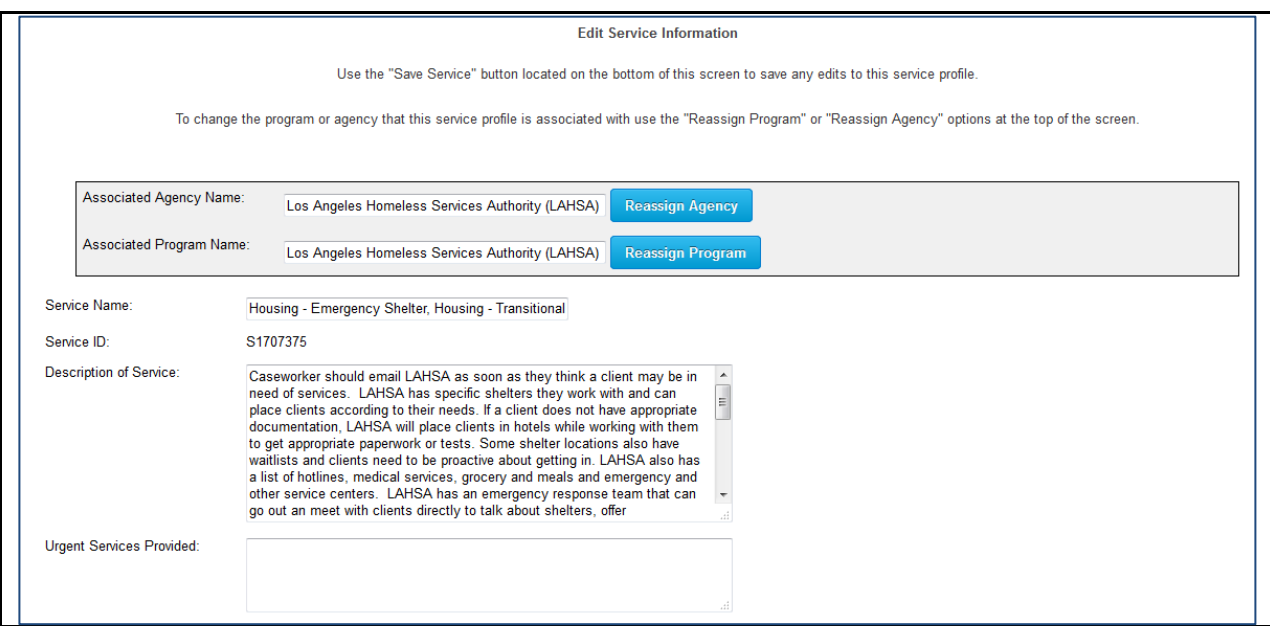

Note: Select **Inactive** under the **Status** field at the Agency, Program and Service records for each agency no longer included in the Resource Directory.

See the following documents for additional information:

- Introduction to the CAS 2.0 Resource Directory
- Adding a Referral to the Resource Directory